# **INSTRUCTIVO – AYUDA PARA LA INCORPORACIÓN DE FOTOGRAFÍAS EN LA PVO**

A fin de emitir el Certificado de Conformidad y luego gestionar la Inscripción y/o Modificación en el Registro de Hidrocarburos, la Planta Envasadora de GLP debe adjuntar en la Plataforma Virtual del Osinergmin (PVO) las fotografías correspondientes al Local de Venta de GLP, tomadas en la visita de inspección.

**NOTA:** Todas las tomas fotográficas deben registrar la fecha y hora de la visita.

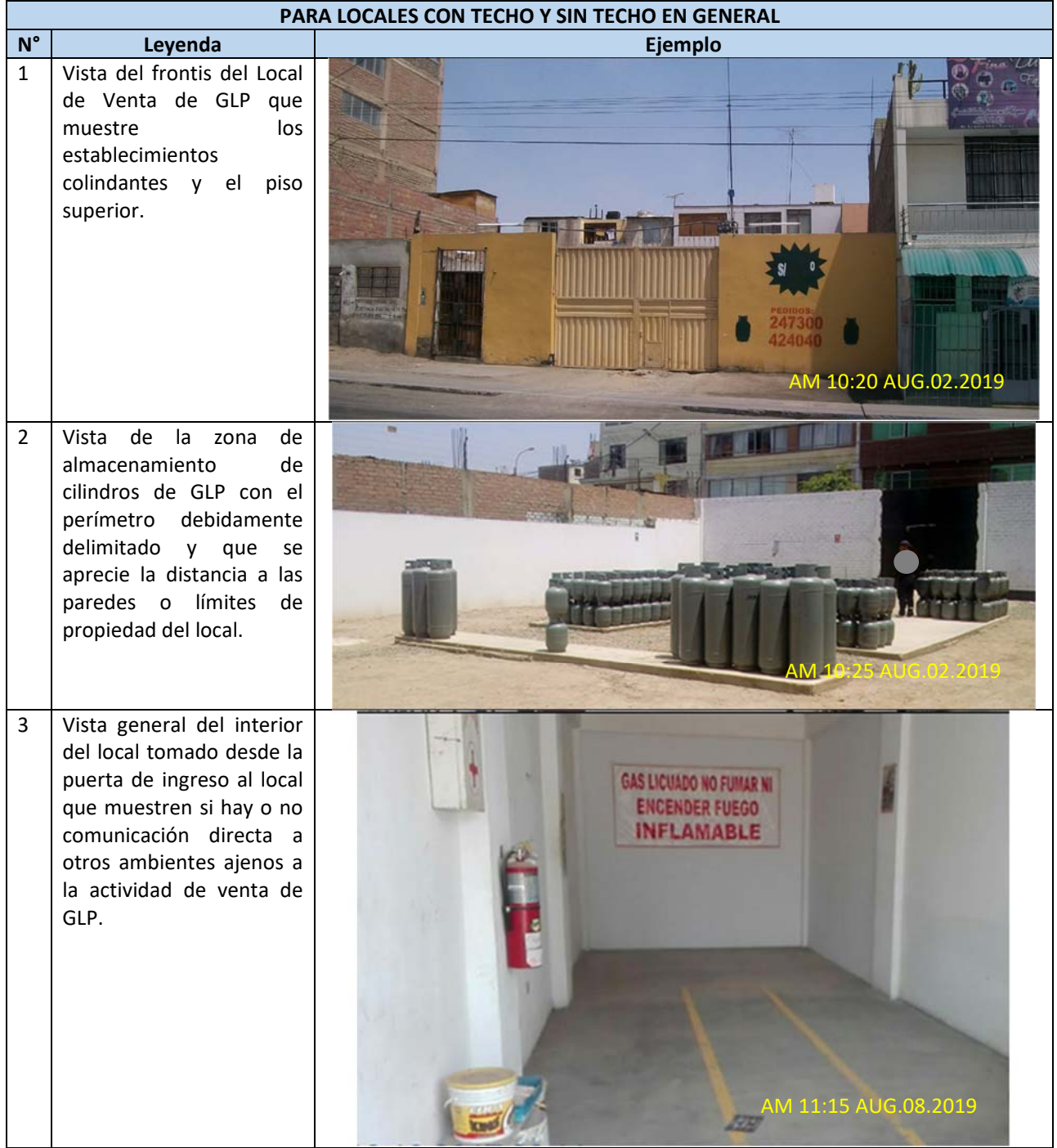

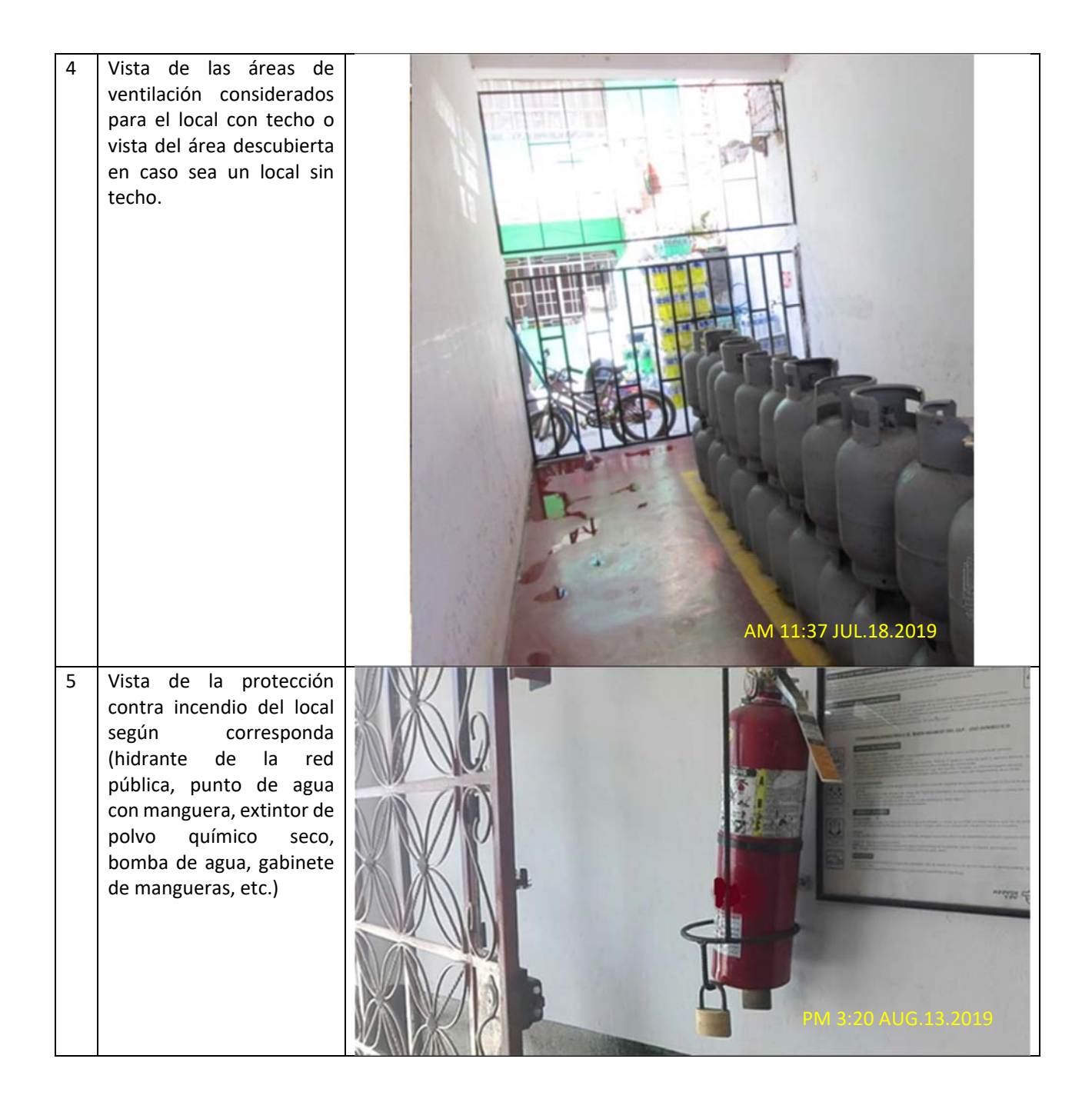

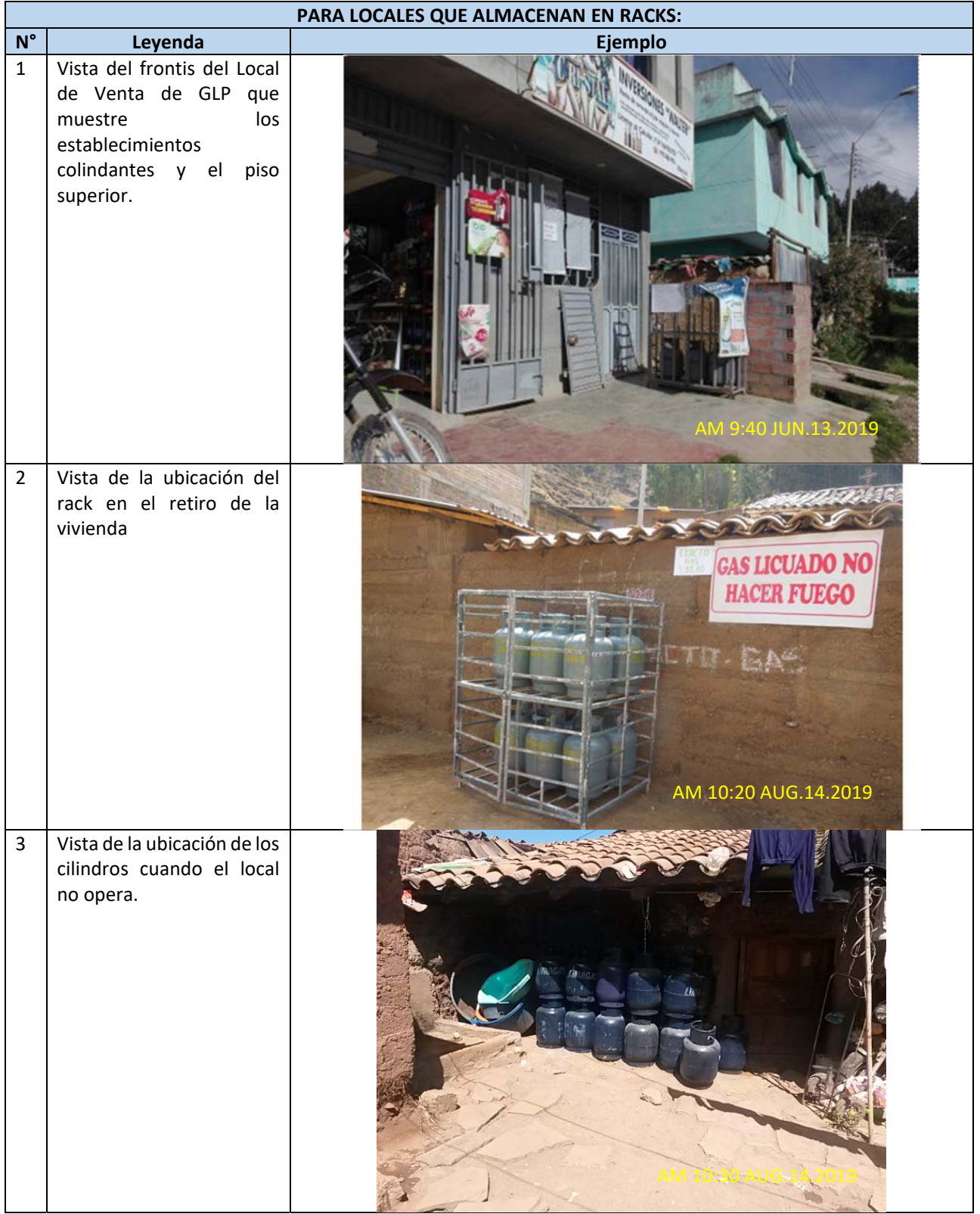

## MODO DE ADJUNTAR LAS FOTOGRAFÍAS EN LA PLATAFORMA VIRTUAL DEL OSINERGMIN:

#### FOTOGRAFIAS DEL LOCAL DE VENTA

Adjuntar fotografías tomadas en la visita de inspección. Todas las tomas fotográficas deben registrar la fecha y hora de la

- 
- Nista.<br>
Visita.<br>
(Las imágenes deben regista de la visita de mayorita) de la visita.<br>
PARA LOCALES CON TECHO Y SIN TECHO EN GENERAL<br>
Vista del frontis del Local de Venta de GLP que muestre los establecimientos colindantes
- · Vista de la zona de almacenamiento de cilindros de GLP con el perímetro debidamente delimitado y que se aprecie la distancia a las paredes o límites de propiedad del local.
- · Vista general del interior del local tomado desde la puerta de ingreso al local que muestren si hay o no comunicación directa a otros ambientes ajenos a la actividad de venta de GLP.
- · Vista de las áreas de ventilación considerados para el local con techo o vista del área descubierta en caso sea un local sin techo.
- ecuno.<br>Vista de la protección contra incendio del local según corresponda (hidrante de la red pública, punto de agua con manguera, extintor de polvo químico seco, bomba de agua, gabinete de mangueras, etc.) PARA LOCALES QUE ALMACENAN EN RACKS:
- Vista del frontis del Local de Venta de GLP que muestre los establecimientos colindantes y el piso superior.
- · Vista de la ubicación del rack en el retiro de la vivienda<br>· Vista de la ubicación de los cilindros cuando el local no opera.

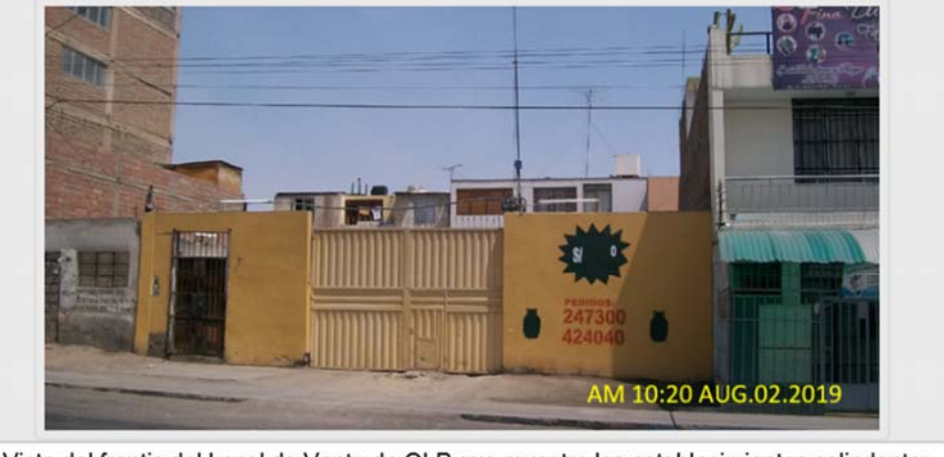

**The many company's** 

·Vista del frontis del Local de Venta de GLP que muestre los establecimientos colindantes

**X** Eliminar Foto

12345

## MODO DE ADJUNTAR LA COPIA DE LA PÓLIZA DE SEGUROS EN LA PLATAFORMA VIRTUAL DEL OSINERGMIN:

### **DATOS DE LA PÓLIZA**

Nuestra Planta coberturará al Local de Venta con nuestra Póliza.

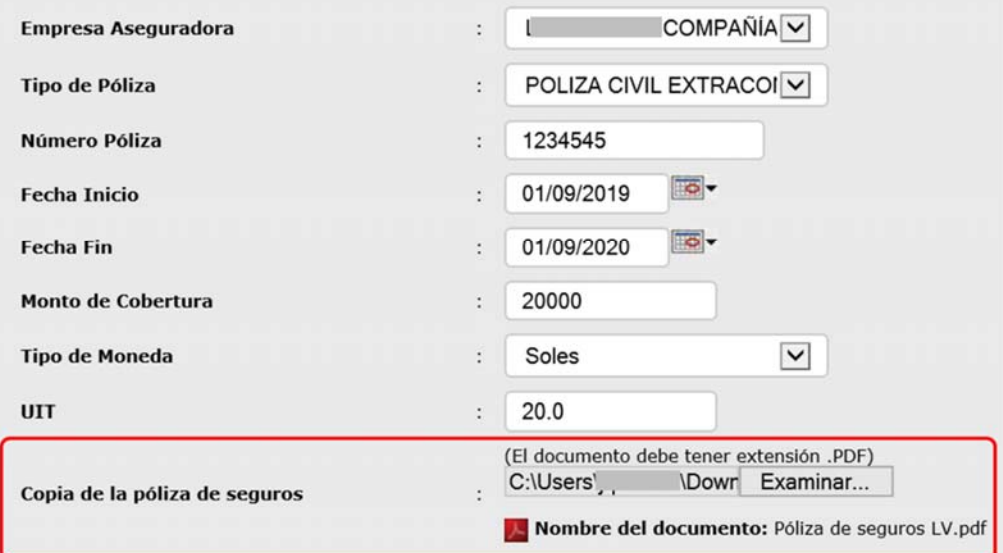